#### Welcome! As you enter the room, please...

- 1. Plug in your headset (if available).
- 2. Familiarize yourself with the **top bar** on the screen
- Make sure your speakers and mic are enabled (the icons on the top bar should be highlighted on green).
- 4. Run the **audio setup wizard** (this option is available from the "Meeting" menu on the left right of the screen).
- Once you have run the wizard, "raise your hand" by clicking on the icon available on the top bar. This will indicate hosts you are ready to test your mic.
- 6. After testing your mic, **mute yourself** by clicking on the mic icon on the top bar (this will help to avoid background noise).

**Note:** Feel free to use the chat at any time!

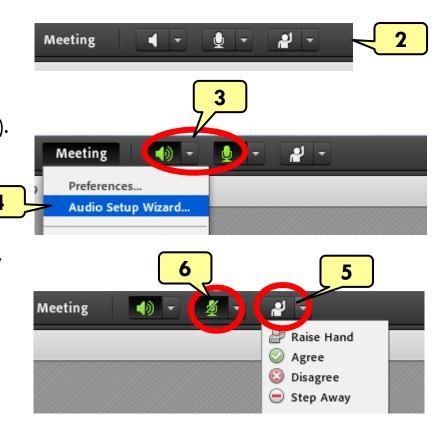

# Material and Energy Balance (MEB) Virtual Community of Practice (VCP)

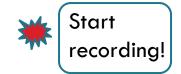

Lisa Bullard - Dick Zollars

North Carolina State University – Washington State University

lisa\_bullard@ncsu.edu - rzollars@che.wsu.edu

Session 10: Report Back

September 10, 2013

### Agenda

- Welcome
- Group 1 report back: Flipping/Conceptests
  - Don, Mike, Steve, Katie, Norm
- □ Group 2 report back: Active/Sapling
  - Matt, Adeniyi, Helen, Erik
- Open Discussion

### Report Back

- Group 1 report back: Flipping/Conceptests
  - Don, Mike, Steve, Katie, Norm
- Group 2 report back: Active Learning/Sapling
  - Matt, Adeniyi, Helen, Erik

#### **Discussion**

- Suggestions or questions for the other interest cluster?
- □ Real time Q&A

## Next Meeting

■ Tuesday, Sept. 17, 2:30 – 4pm EST